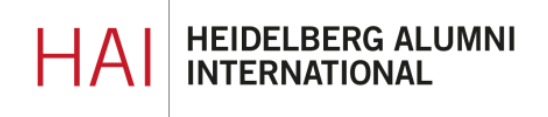

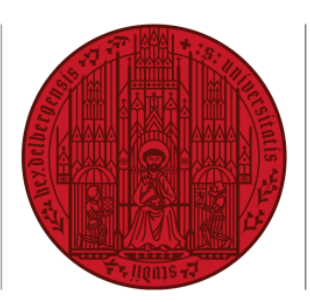

**UNIVERSITÄT HEIDELBERG** ZUKUNFT **SEIT 1386** 

### **HAIMAIL** KENNWORT (PASSWORT)

#### INHALT

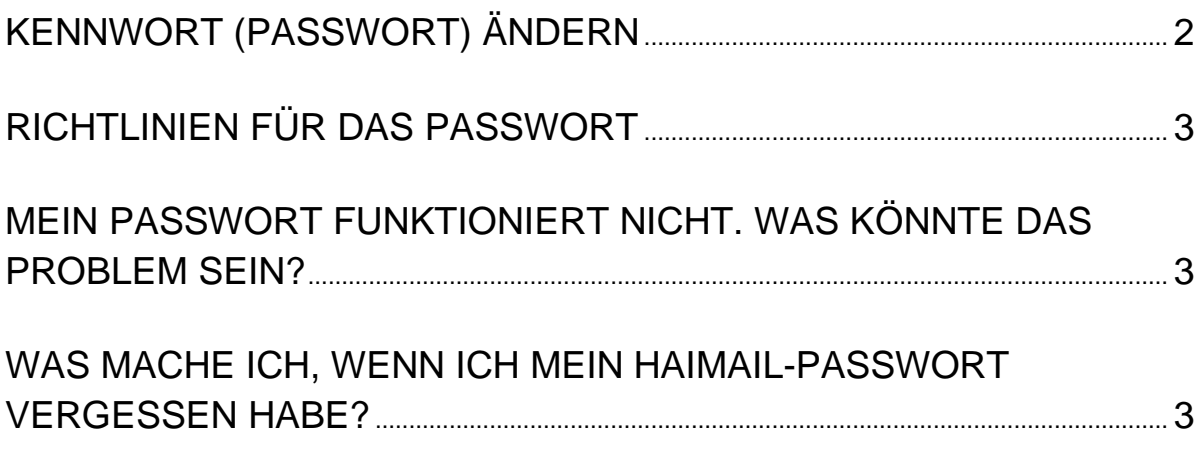

## <span id="page-1-0"></span>KENNWORT (PASSWORT) ÄNDERN

- **1)** Login in Ihre HAImail über<https://haimail.alumni.uni-heidelberg.de/>
- **2)** Nach dem Login klicken Sie rechts ? oben auf das Symbol "Zahnrad" 9 Rückgängig und anschließend in der sich Ö Δ öffnenden Auswahl auf "Optionen" Rückgängig Aktualisieren Automatische Antworten Anzeigeeinstellungen Add-Ins verwalten Offlineeinstellungen Design ändern Optionen **3)** Im erscheinenden Menü auf der linken E-Mail 噩 Seite klicken Sie oben auf "Allgemein", dann auf "Mein Konto". **⊙**Optionen Verknüpfungen ▲ Allgemein Mein Konto Design ändern Verteilerarunnen **4)** Jetzt können Sie im Hauptbereich Büro rechts im unteren Drittel den Link "Ihr Kennwort ändern" anklicken und anschließend ein neues Kennwort für Ihr Kennwort ändern Ihre HAImail vergeben.Postfachverwendung 297.39 MB verwendet. Bei 2.00 GB können Sie keine E-Mails mehr senden.

# <span id="page-2-0"></span>RICHTLINIEN FÜR DAS PASSWORT

Für ausreichende Sicherheit beachten Sie bitte die folgenden Punkte: Das Passwort Ihrer HAImail muss **mindestens 8 Zeichen lang** sein und drei der folgenden Kriterien erfüllen:

- ─ einen **Kleinbuchstaben** enthalten (a-z)
- ─ einen **Großbuchstaben** enthalten (A-Z)
- ─ eine **Zahl** enthalten (0-9)
- ─ ein **Sonderzeichen** enthalten (z.B. : \_ , ; # + ! ?)

Außerdem:

- ─ das erste Zeichen des Passworts muss ein Buchstabe sein
- ─ Elemente aus der E-Mail-Adresse bzw. des Namens dürfen nicht verwendet werden

<span id="page-2-1"></span>Weitere Informationen können Sie auch der [Password-Policy des URZ](https://www.urz.uni-heidelberg.de/de/service-katalog/identity-management/passwort-policy) entnehmen.

#### MEIN PASSWORT FUNKTIONIERT NICHT. WAS KÖNNTE DAS PROBLEM SEIN?

- ─ Die Feststelltaste an Ihrer Tastatur ist aktiviert
- ─ Die Sprache Ihrer Tastatur ist verstellt und die Buchstaben sind anders besetzt, bspw. sind Z und Y zwischen der DE- und EN-Tastatur vertauscht, ebenso stehen Zahlen und Sonderzeichen an anderen Positionen
- ─ Sie versuchen es mit Ihrem Passwort für Ihren Account in HAInet HAInet und HAImail sind unterschiedliche Systeme für die Sie vermutlich zwei verschiedene Passwörter vergeben haben
- Erstes Login mit dem automatisch generierten Startpasswort: achten Sie auf etwaige Verwechslungen von großem i und kleinem L als l
- ─ Es ist tatsächlich ein altes/falsches Passwort

### <span id="page-2-2"></span>WAS MACHE ICH, WENN ICH MEIN HAIMAIL-PASSWORT VERGESSEN HABE?

Über Ihren HAInet-Account können Sie online ein neues Passwort für Ihre HAImail beantragen:<https://alumniportal-heidelberg.de/haimailaccount.aspx>

Sie haben keinen HAInet-Account? Dann wenden Sie sich bitte per E-Mail an unseren Administrator: [postmaster@alumni.uni-heidelberg.de](mailto:postmaster@alumni.uni-heidelberg.de)

Falls Sie weitere Fragen zum Thema HAImail-Passwort haben können Sie sich gerne an die HAImail-Administration unter [postmaster@alumni.uni-heidelberg.de](mailto:postmaster@alumni.uni-heidelberg.de) wenden.